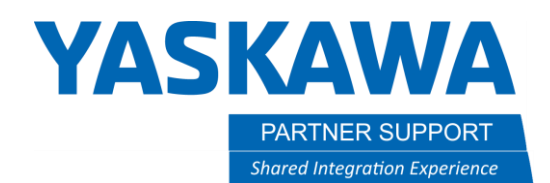

This document captures ideas, experiences, and informal recommendations from the Yaskawa Partner Support team. It is meant to augment – not supersede manuals or documentation from motoman.com. Please contact the Partner Support team a[t partnersupport@motoman.com](mailto:partnersupport@motoman.com) for updates or clarification.

# Using the MotoSim Reach Tool

## Introduction

The MotoSim TCP Reach tool is useful for quickly displaying if a robot can reach all needed locations. It either generates a 2D profile or a 3D "Bubble", showing the reach.

The Reach Tool **Can be found on the CONTROLLER Tab.** It can be either based off the robot's wrist (the P point) or the user-defined Tool Center Point (TCP) location.

## TCP Reach Tips

- 1. Select P-Point (the link between the R and B axis) or Tool
- 2. 2D or 3D
- 3. Level of detail (Rough, Standard, Smooth)
- 4. Select a color
- 5. Select OK

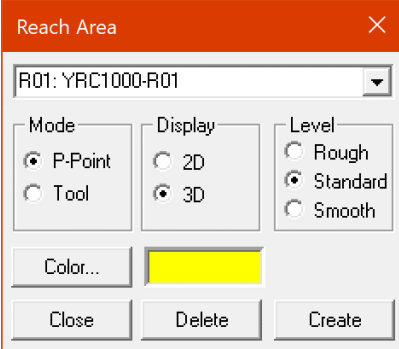

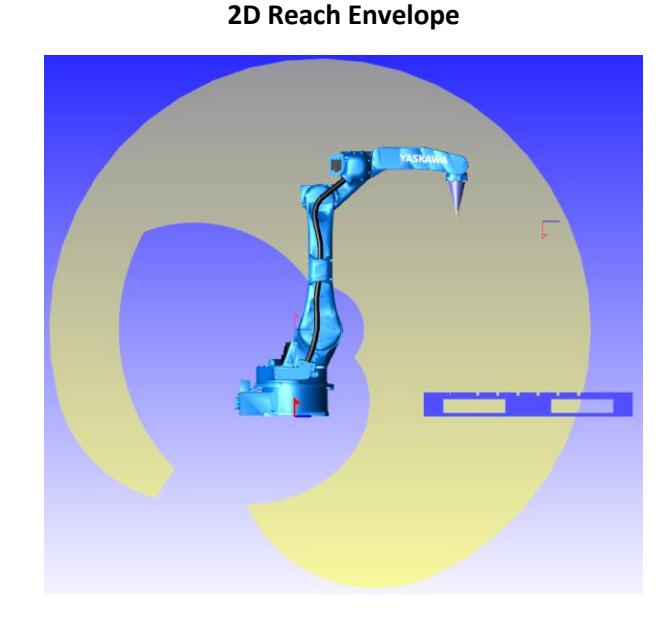

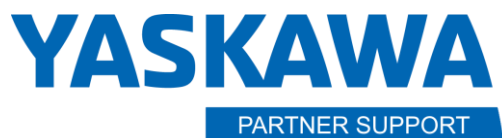

**Shared Integration Experience** 

This document captures ideas, experiences, and informal recommendations from the Yaskawa Partner Support team. It is meant to augment – not supersede manuals or documentation from motoman.com. Please contact the Partner Support team a[t partnersupport@motoman.com](mailto:partnersupport@motoman.com) for updates or clarification.

### **3D Reach Envelope (P-Point)**

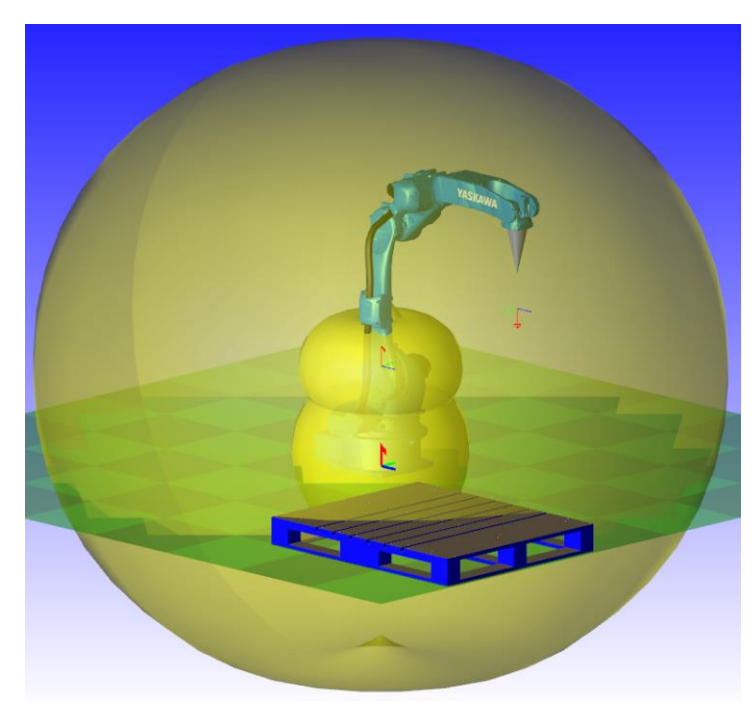

The envelope is based on the P-Point, the link between the R and B axis.

Note how the envelope only partially covers the pallet

#### **3D Reach Envelope (Tool)**

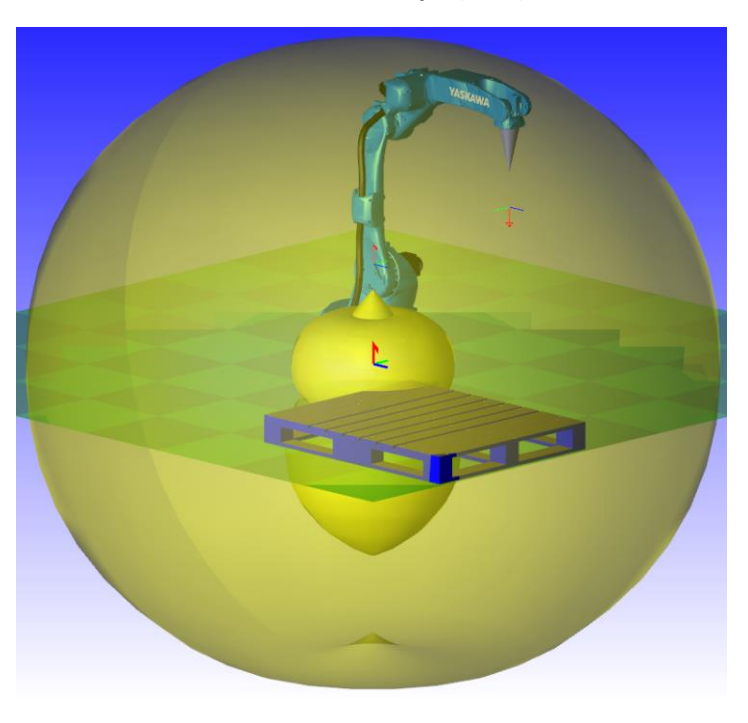

Because the tool TCP is moved, the envelope is adjusted.

Note how the envelope almost covers the pallet